# Mixer load testing

## **Overview**

If server use case involves stream mixing, mixer load testing may be necessary before you put server into production. The mixer testing is carried out as follows:

- 1. The required number of streams are published on server (at least one stream per mixer)
- 2. The specified number of audiomixers are created, and streams are fed to mixers input. One stream can be fed to one mixer input only
- 3. Mixers work for desired time then they will be destroyed and created again until the test is finished

The server behavior can be observed with [monitoring](file:///opt/TeamCityAgent/work/e8d9ff752ef6fac0/site/WCS52/Working_with_the_server/Monitoring/) tools while testing.

To manage mixel load testing the special REST API queries are used.

# REST API

A REST-query must be an HTTP/HTTPS POST query in the following form:

- HTTP: http://streaming.flashphoner.com:8081/rest-api/mixer/test/start
- HTTPS: https://streaming.flashphoner.com:8444/rest-api/mixer/test/start

Here:

- streaming.flashphoner.com is the address of the WCS server
- 8081 the standard REST / HTTP port of the WCS server
- 8444 the standard HTTPS port
- $\cdot$   $\sqrt{\text{rest-api}}$  the required prefix
- $mixer/test/start$  the REST-method used

### REST methods

### **/mixer/test/start**

Start the test

**REQUEST EXAMPLE**

```
POST /mixer/test/start HTTP/1.1
Host: localhost:8081
Content-Type: application/json
    "feedingStreams": [
        "s1",
        "s<sup>2"</sup>,
        "s3",
        "s4"
    ],
    "mixerCount": 2,
    "streamsInMixer": 2,
    "intervalInSeconds": 60
}
```
**RESPONSE EXAMPLE**

HTTP/1.1 200 OK Access-Control-Allow-Origin: \* Content-Type: application/json

**RETURN CODES**

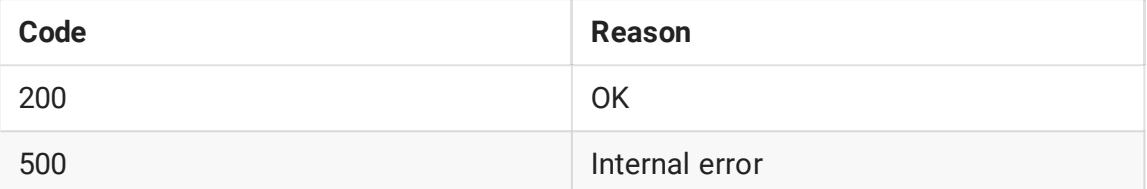

#### **/mixer/test/stop**

Stop the test

**REQUEST EXAMPLE**

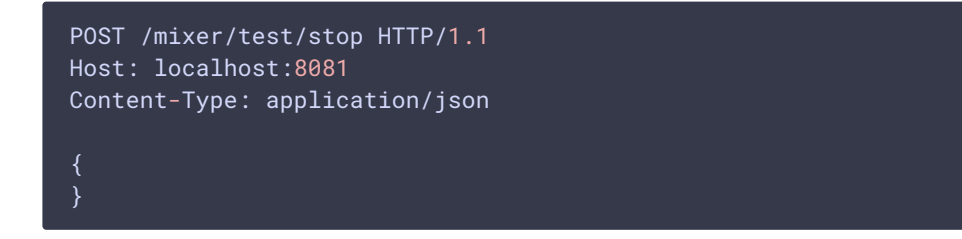

**RESPONSE EXAMPLE**

```
HTTP/1.1 200 OK
Access-Control-Allow-Origin: *
Content-Type: application/json
```
**RETURN CODES**

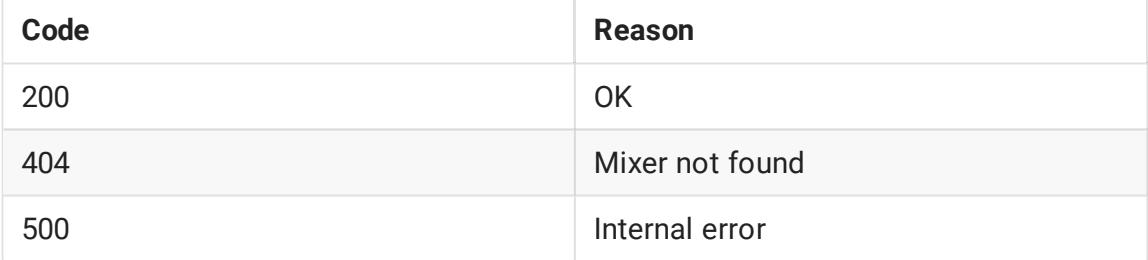

### **/mixer/test/get\_start\_example**

Return JSON object sample to pass to /mixer/test/start method

**REQUEST EXAMPLE**

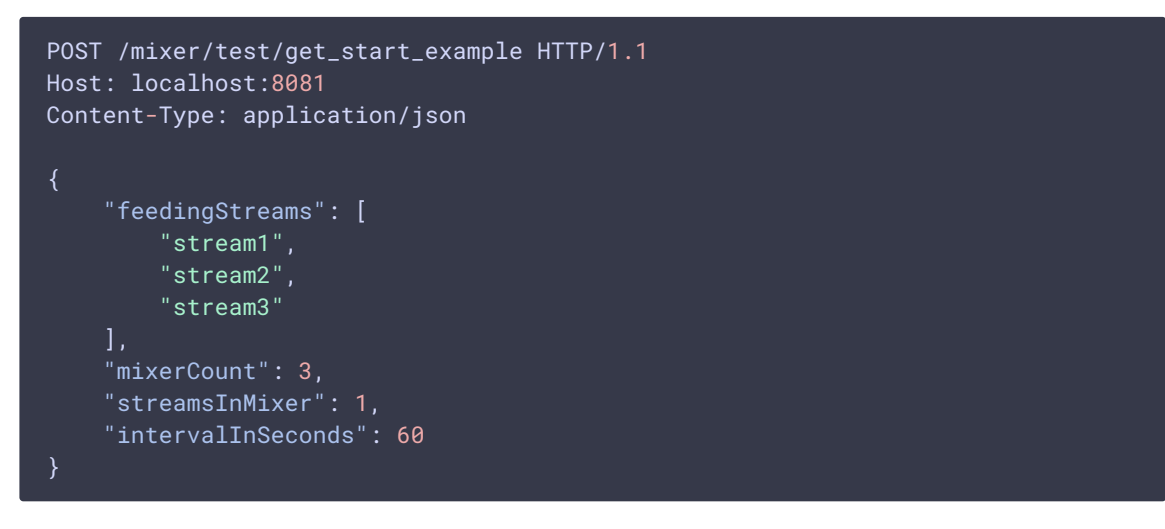

**RESPONSE EXAMPLE**

```
HTTP/1.1 200 OK
Access-Control-Allow-Origin: *
Content-Type: application/json
```
**RETURN CODES**

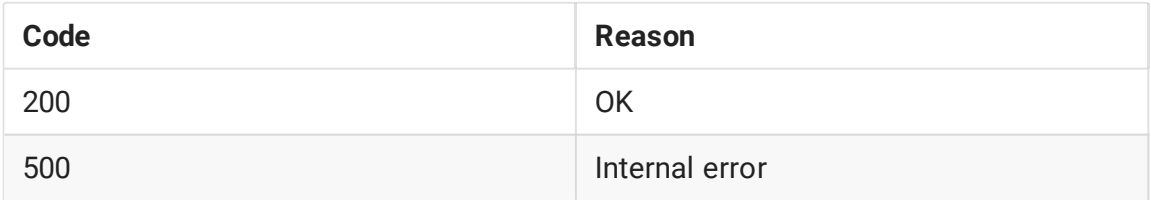

### Parameters

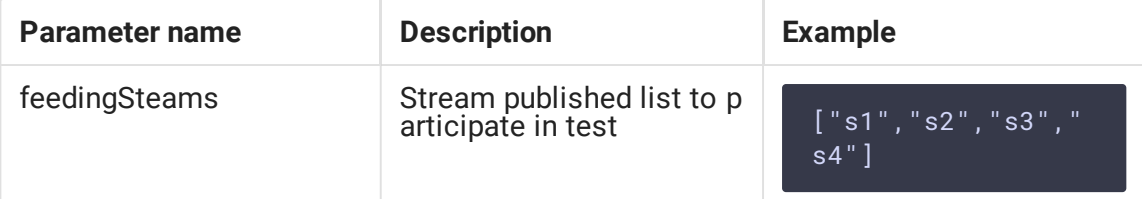

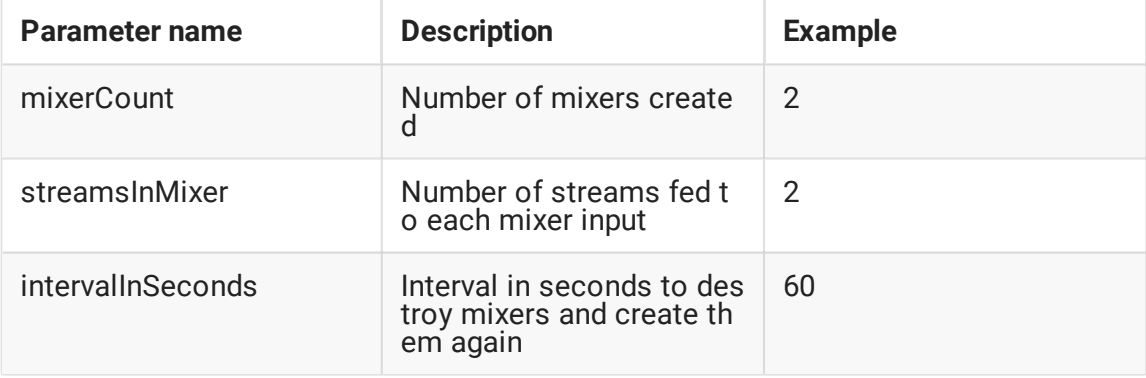

# Configuration

To test mixer perfomance under high load, asynchronous media session disconnection (which is enabled by default) should be disabled

handler\_async\_disconnect=false

WCS should be restarted to apply.

When test is finished, this setting must be removed from configuration file.

# **Testing**

1. For test we use:

- WCS server
- Chrome browser and [REST-client](https://chrome.google.com/webstore/detail/rester/eejfoncpjfgmeleakejdcanedmefagga) to send queries
- Two Way Streaming web application to publish streams

2. Publish streams named s1, s2, s3, s4

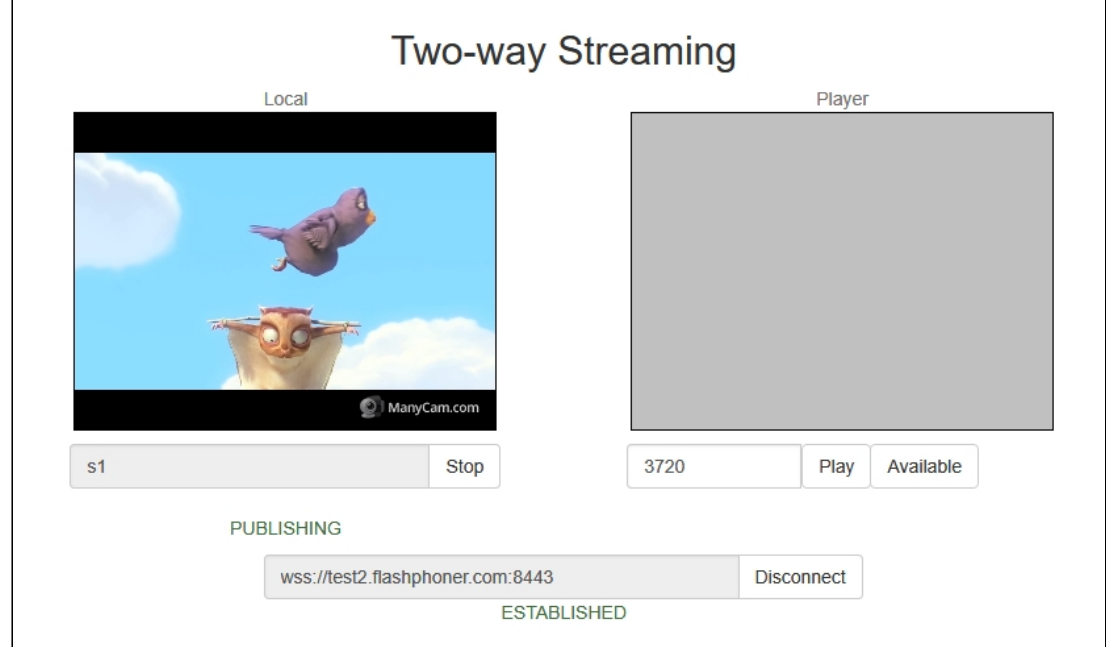

- 3. Open REST client. Send *(mixer/test/start query with the following parameters:* 
	- streams published list:  $\boxed{\text{s1}, \text{s2}, \text{s3}, \text{s4}}$
	- number of mixers: 2
	- number of streams per mixer: 2
	- mixer work interval: 120 seconds

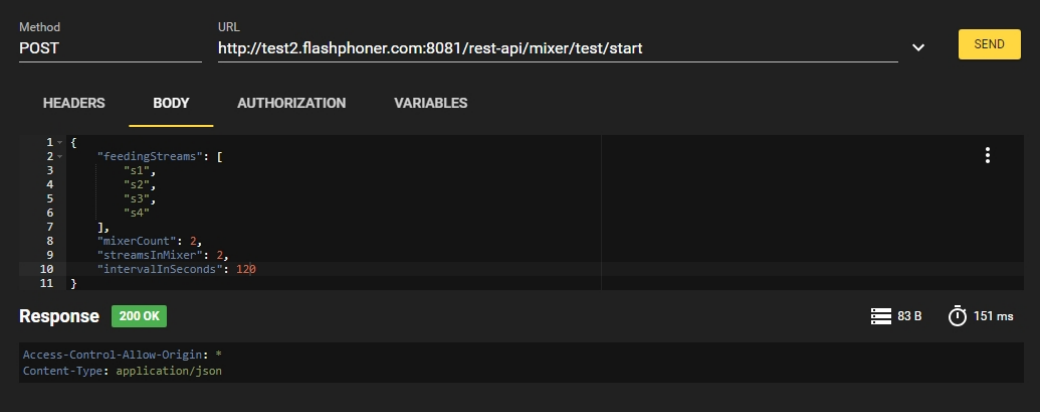

4. Make sure mixers are created sending /mixer/find\_all query

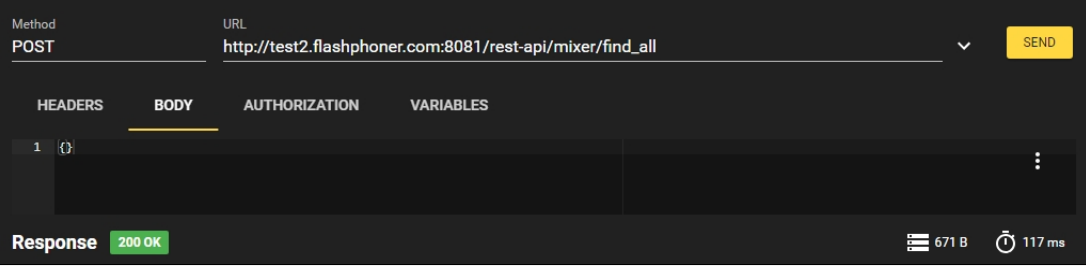

### Two mixers mixer0 and mixer1 should be found

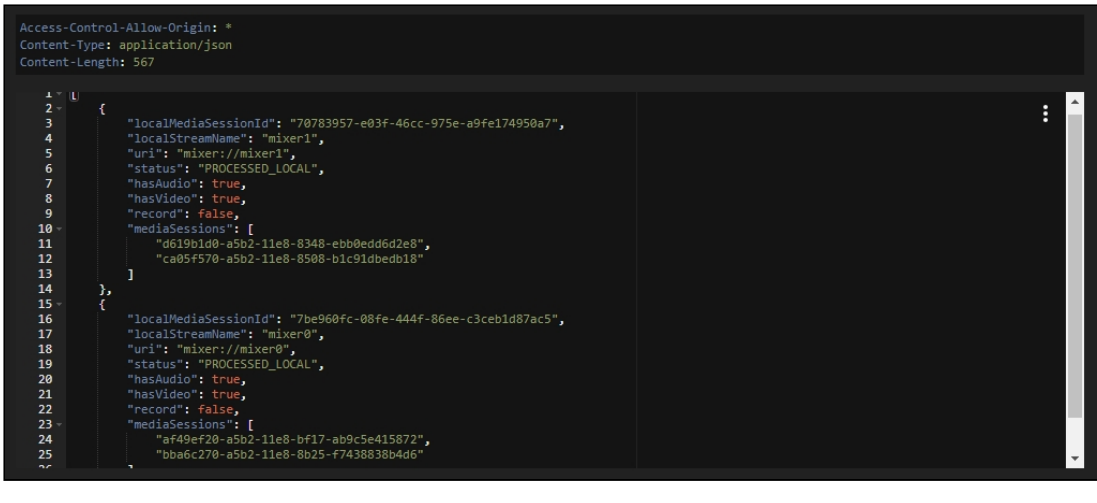

5. Server resource consumption can be observed while testing with Java [Mission](file:///opt/TeamCityAgent/work/e8d9ff752ef6fac0/site/WCS52/Working_with_the_server/Monitoring/Connecting_from_Java_Mission_Control/) Control, load and resource usage [information](file:///opt/TeamCityAgent/work/e8d9ff752ef6fac0/site/WCS52/Working_with_the_server/Monitoring/Load_and_resource_usage_information/) and error [information](file:///opt/TeamCityAgent/work/e8d9ff752ef6fac0/site/WCS52/Working_with_the_server/Monitoring/Information_about_errors_and_configuration_parameters/) pages, and [server](file:///opt/TeamCityAgent/work/e8d9ff752ef6fac0/site/WCS52/Working_with_the_server/Logging/WCS_Core_logs/) logs.

#### 6. Stop the test with  $\sqrt{m}$ ixer/test/stop query

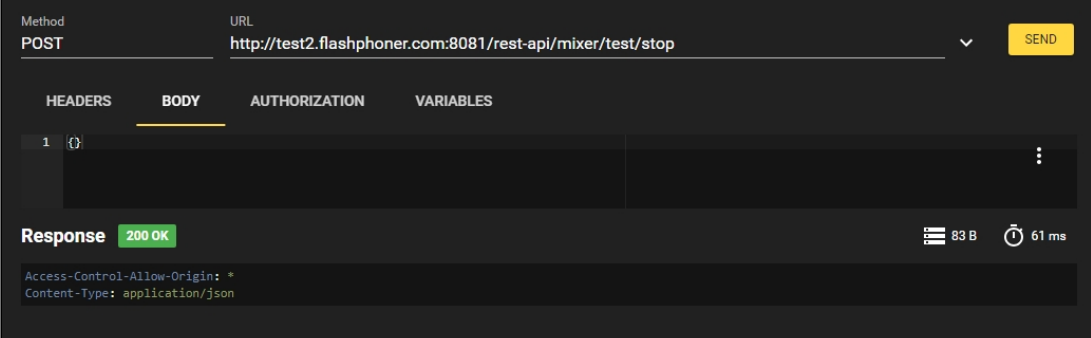

# Tuning recommendations

- 1. If large CPU load was detected during testing, follow server tuning [recommendations.](file:///opt/TeamCityAgent/work/e8d9ff752ef6fac0/site/WCS52/Working_with_the_server/Server_tuning_recommendations/)
- 2. If resource leak was detected during testing, send detailed test description and report collected to support@flashphoner.com